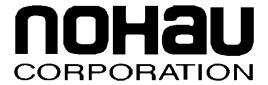

# **EMUL-ARM**

**Board Support: Atmel EB40A** 

February 25, 2004

# **Contents**

| 1 | INTRODUCTION4                             |             |
|---|-------------------------------------------|-------------|
|   | Important Notes                           | 4           |
|   | Memory Configuration - EB40A (AT91R40008) | 4           |
|   | Remap the internal RAM                    | 4           |
|   | Flash Programming with EMUL-ARM           | 5           |
|   | Memory Configuration - AT91FR40162        | 5           |
|   | Memory Configuration - AT91FR4042         | 5<br>6<br>6 |
|   | AIC Protect Mode                          |             |
|   | Board Configuration                       |             |
|   | Other Documents                           | 6           |
|   | Target Board CD                           | 7           |
| 2 | DEVELOPING SOFTWARE8                      |             |
|   | Include Files                             | 8           |
|   | Startup Code                              | 8           |
|   | IAR                                       | 8           |
|   | HI-TECH                                   | 8           |
|   | Memory Map / Linking                      | 9           |
| 3 | EXAMPLE APPLICATIONS                      | 10          |
|   | General Examples                          | 10          |

**EMUL-ARM Board Support: Atmel EB40A** 

## **About This Guide**

EMUL–ARM is a PC-based hardware debugger for the ARM™ Core (currently ARM7 and ARM9 cores). Seehau is the name of the user interface of EMUL-ARM – Seehau and EMUL-ARM is often used interchangeably.

This User's Guide helps you to understand how to use the Atmel EB40 evaluation board with:

**EMUL-ARM Board Support: Atmel EB40A** 

- **EMUL-ARM**
- HI-TECH ARM-C and HI-TIDE
- IAR EWARM C/C++

Note that there might exist two versions of this document (and other BSP/Target Board Related documents):

- If it is located in the "SeehauARM\Documents" install directory then it relates to currently installed Seehau.
- If it is located in the "C:\Nohau\BSP ARM\Doc" directory then it relates to the currently installed BSP.

Please note that it is required to install BSPs to "C:\Nohau\BSP\_ARM" because compiler project files are often dependent on file location.

EB40A is equipped with AT91R40008, but EB40A is also the evaluation board for following devices:

- AT91FR40162
- AT91FR4042

## 1 INTRODUCTION

### **Important Notes**

The target board comes with a manual – please read it. This document is intended to complement the board documentation – not replace it.

Atmel has some FAQs on their web site with information – currently at:

• http://www.atmel.com/dyn/products/app notes.asp?family id=605&part id=1981

It is assumed and required that the BSP is installed to c:\Nohau\BSP ARM.

## **Memory Configuration-EB40A (AT91R40008)**

Internal memory:

• SRAM: 256 KB. Address: 30\_0000 - 33\_FFFF **Before remap** 

• SRAM: 256 KB. Address: 0-3 FFFF After remap, EBI RCR register

External memory:

• Flash: 2 MB. Address: 0 – 1F FFFF **Before remap** 

• Flash: 2 MB. Address: 100 0000 – 11F FFFF After remap (chip selects)

Chip selects to remap external Flash:

- EBI CSR1 = 01002535
- EBI CSR2 = 02002121

#### **Remap the internal RAM**

The ARM vectors (Reset, Interrupt etc) are mapped from address 0x0 to address 0x20. In order to allow these vectors to be redefined dynamically by the software, the AT91X40 Series Microcontrollers use a remap command that enables switching between the boot memory and the internal primary SRAM bank addresses. The remap command is accessible through the EBI User Interface, by writing one in RCB of EBI\_RCR (Remap Control Register). Performing a remap command is mandatory if access to the other external devices (connected to chip selects 1 to 7) is required. The remap operation can only be changed back by an internal reset or an NRST assertion.

Seehau supports this remapping (enabled by default). Change by menu:

• Config | Emulator – then use the Misc Tab.

#### Flash Programming with EMUL-ARM

Seehau has built in support for flash programming for Atmel EB40A. However it is disabled by default. When flash programming is enabled, normal "load" causes flash to erased and written as needed. To enable, use menu:

Config | Emulator – then use the Misc Tab, and uncheck "Flash Written as RAM".

Seehau uses a "target definition file" to define which the flash memory is, and where it is located. It is automatically setup if you configured for Atmel EB40A during the initial configuration. It can be configured later by selecting a file on the Misc tab:

- Atmel EB40A.tdf assumes flash at address 0x1000000.
- Atmel EB40A 0.tdf assumes flash at address 0.

Flash programming is disabled by default, enable by using menu "Config | Emulator" – Misc Tab:

Un-check "Flash Written as RAM".

Also, "Monitor Load" is required, enable by using menu "Config | Emulator" – Misc Tab:

Check "Monitor Load".

## Memory Configuration – AT91FR40162

Internal memory:

SRAM: 256 KB. Address: 30 0000 - 30 3FFF Before remap

SRAM: 256 KB. Address: 0 - 3FFFAfter remap, EBI RCR register

Flash: 2 MB Address: 0 - 1F FFFF Before remap

Flash: 2 MB Address: 100 0000 – 11F FFFF After remap, chip selects

## **Memory Configuration – AT91FR4042**

Internal memory:

SRAM: 256 KB. Address: 30 0000 - 30 3FFF Before remap

SRAM: 256 KB. Address: 0 - 3FFFAfter remap, EBI\_RCR register

Flash: 1 MB Address: 0-7 FFFF Before remap

Address: 100 0000 – 107 FFFF After remap, chip selects Flash: 1 MB

#### **AIC Protect Mode**

The AIC (Advanced Interrupt Controller) has a Protect Mode – from the manual:

The Protect Mode permits reading of the Interrupt Vector Register without performing the associated automatic operations. This is necessary when working with a debug system.

Please note that the debugger does nothing to enable Protect Mode automatically. See the MCU Manual.

## **Board Configuration**

JP1 should be "User Position".

#### **Other Documents**

Please also see following documents:

- **ARM BSP.pdf** overview of general source code that is supplied with EMUL-ARM for Atmel EB40A – see ARM BSP.pdf. This document discusses Timer, different Target Console applications and uC/OS-II.
- **ARM\_Compilers.pdf** how to set up different compilers to be used with EMUL-ARM.
- **Nohau Monitor .pdf** using the Nohau Monitor to get printf() from target application in Seehau etc.

# **Target Board CD**

The Atmel EB40A board comes with a CD with documentation and schematics.

## **2 DEVELOPING SOFTWARE**

#### **Include Files**

The compiler will generally have #include files for MCU registers. If yours doesn't have it, you can use following file (where the initial N is used to denote Nohau and avoiding name conflicts):

• c:\Nohau\BSP\_ARM\Src\Inc\ NAT91X40.h.h

All examples in Nohau BSP ARM are based on a couple of .h files. These are:

- NConfig.h (located in the application directory)
- c:\Nohau\BSP ARM\Src\Inc\**NDefs.h**
- c:\Nohau\BSP ARM\Src\Inc\NArm.h (there is an NArm.c file aswell)

The Nohau Monitor uses an additional .h file in the application directory, and so does uC/OS-II:

• NMon Cfg.h – Nohau Monitor.

### **Startup Code**

Startup code for EB40A is located in:

• c:\Nohau\BSP ARM\Boards\Atmel\EB40A\Startup:

#### **IAR**

For IAR C/C++, there are two files with startup code in directory

- **cstartup\_IAR.s** assumes program memory (flash or ram) at address zero.
- **cstartup\_Remap\_IAR.s** assumes that the application shall execute at address 0x1000000, but start at 0x0 after reset, for which reason it performs the remap.

#### **HI-TECH**

For HI-TECH ARM-C, there are three files with startup code in directory

- **stacks HTC.c** sets up stacks for selected modes.
- **vectors\_HTC.as** sets up the interrupt vectors.
- **powerup\_Remap\_HTC.as** startup code that sets up memory, copies vectors and performs remap.

## **Memory Map / Linking**

HI-TECH ARM-C does not use link control files. Memory ranges are defined within the HI-TIDE project.

For the IAR compiler, link control files are provided in directory:

c:\Nohau\BSP ARM\Boards\Atmel\EB40A\Link\

Following files are available:

- **RAM\_IAR.xcl** code and data in RAM at address 0x0.
- **FLASH IAR.xcl** code in Flash at address 0x0, RAM at address 0x30000.
- **FLASH\_REMAP\_IAR.xcl** code in Flash at address 0x1000000, RAM at address 0x0.

## **3 EXAMPLE APPLICATIONS**

## **General Examples**

These are applications that are shared between most supported boards. See ARM\_BSP.pdf for additional information.

The application categories are available:

- **TargetConsole** Shows the capabilities of the EMUL-ARM debugger-target communication.
- **Interrupt** Shows how to do basic interrupts with and without the debugger target-communication.
- **uCOSII** Shows the uC/OS-II RTOS.

Notice the Interrupt/TimerFlash example, which shows how to create a program that "remaps" the hardware.